## ダイアログでチェックボックスを使用する

この文書は Flexera Software の次の文書を参考にしています。 http://www.flexerasoftware.com/webdocuments/PDF/check.pdf Tip: Using Check Boxes in Windows Installer 検証したバージョン: InstallShield 2010 Premier Edition

## 概要

Windows Installer では、ユーザと対話するすべてのタイプのユーザーインタフェースコントロールは、Windows Installer のプロパティに関連付けられています。そして、このプロパティの値はユーザの選択や入力に対応し た値となります。例えば、編集フィールドコントロールに関連しているプロパティはユーザにより入力されたテ キストを保存します。また、ラジオボタンのグループのプロパティは選択されたラジオボタンに関連づけられた 値を含み、リストボックスコントロールのプロパティは現在選択されているリストの要素に関連づけられた値を 保持します。

この記事は、Windows Installer(基本的の MSI)ダイアログボックスの中で、チェックボックスコントロールを使用 する方法について説明します。

## チェックボックスとプロパティ

基本の MSI ダイアログにチェックボックスコントロールを追加すると、InstallShield はコントロールに関連付け るプロパティ名を入力するプロンプトを表示します。

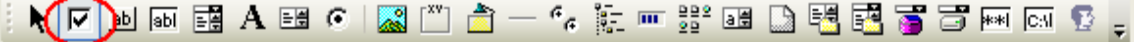

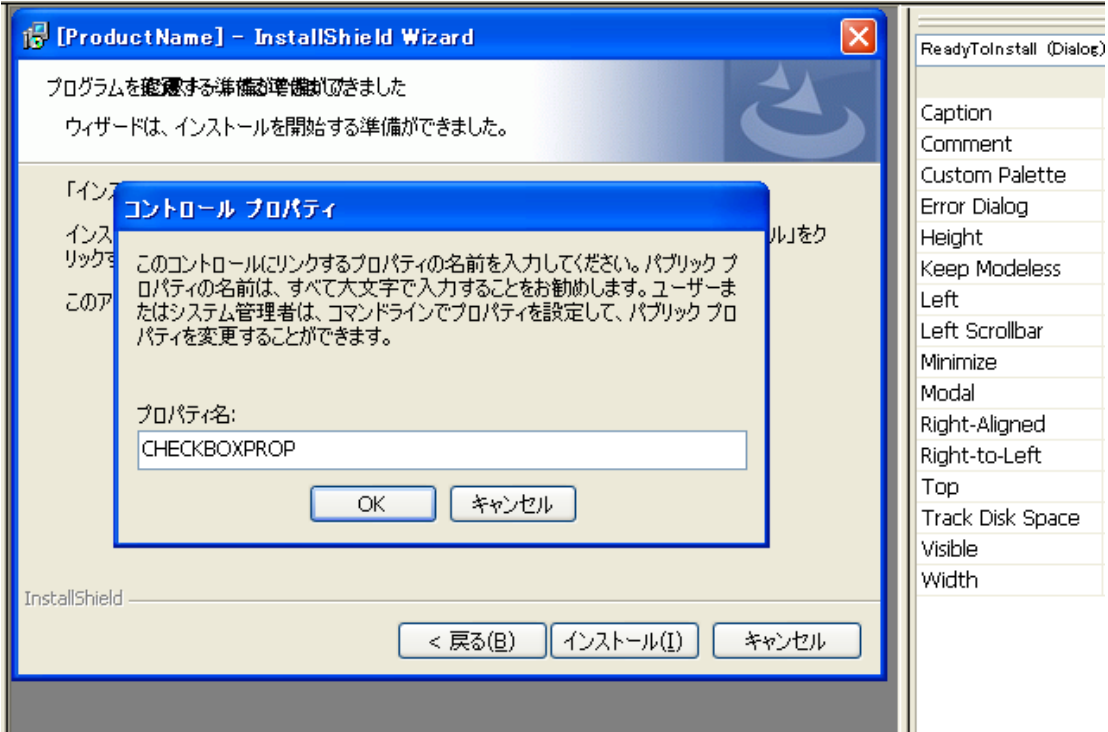

インストールプログラムの実行シーケンスでプロパティの値を使用する場合、コントロールにはパブリックプロ パティ(すべて大文字の名前、CHECKBOXPROP のような)を指定しなくてはなりません。例えば、レジストリ や INI ファイルに値を書き込む場合などは、パブリックプロパティとして定義する必要があります。

ダイアログエディタで新しいチェックボックスコントロールを選択し、[Value] を設定します。[Value] の設定は、 実行時にチェックボックスが選択された場合、プロパティに割り当てられる値を指定します。 以下の図では、 [Value] を 1にセットしています。

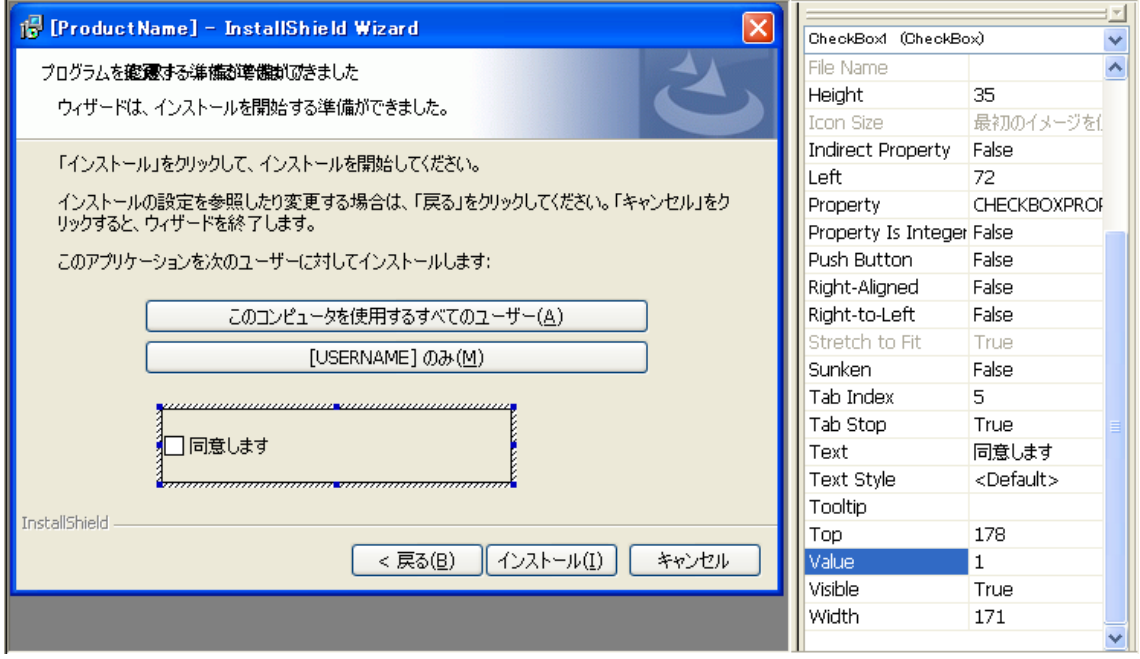

どのタイプのコントロールでも、初期値またはコントロールの状態は対応するプロパティの値によって定義され ます。 この値は、Propertyテーブルで設定できます。チェックボックスコントロールの場合では、初期状態はチ ェックされているか(選択されている)かチェックが外れているか(クリアされている)のどちらかです。

◆デフォルトでチェックボックスがチェックされた状態にするには、InstallShield の[プロパティマネージャ]ビュ ー で チ ェ ッ ク ボ ッ ク ス コ ン ト ロ ー ル の [Value] で 定 義 し た 値 と 同 じ 値 ( こ の 例 で は 、 1) に プ ロ パ テ ィ (CHECKBOXPROP)を設定します。

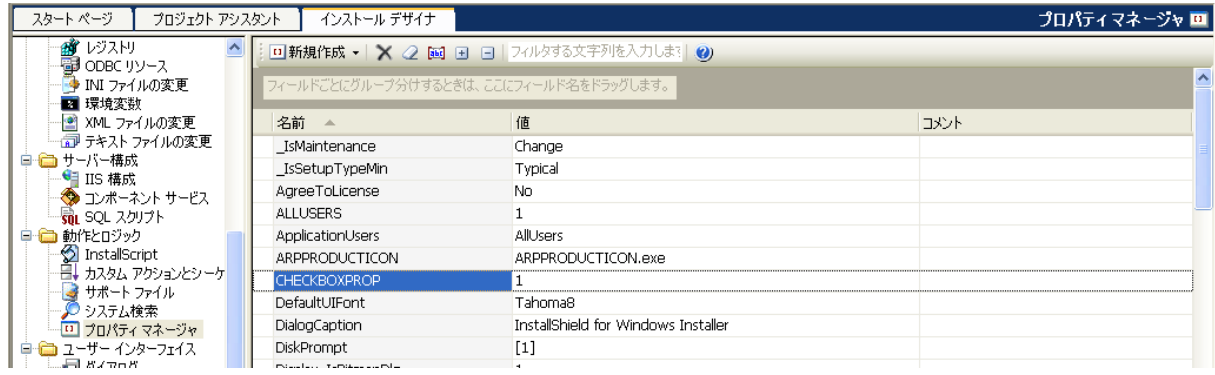

◆デフォルトでチェックボックスのチェックを外した状態にするには、[プロパティマネージャ]ビューからプロパテ ィ(CHECKBOXPROP)を削除してください。

実行時にチェックボックスが選択されていると、条件 CHECKBOXPROP が成功します(CHECKBOXPROP=1 なので)。チェックボックスが選択されていないと、プロパティは未定義になり、条件 Not CHECKBOXPROP が 成功します(CHECKBOXPROPく>1)。

実行時にプロパティの値を使用する例として、ReadyToInstall ダイアログボックスにチェックボックスを追加し て(前の図のように)、チェックボックスの状態によりインストールボタンを有効にするかどうかを判定する例を 紹介します。

- 1. [ダイアログ]ビューで、ReadyToInstall ダイアログの[動作]ノードを選択します
- 2. 動作エディタ右下の[Conditions]タブを選択します
- 3. コントロールリストから、InstallNow ([インストール]ボタン)を選択します
- 4. アクションを Disable として、条件に **Not CHECKBOXPROP** と入力します。

また、アクションを Enable として、条件に **CHECKBOXPROP** と入力します。

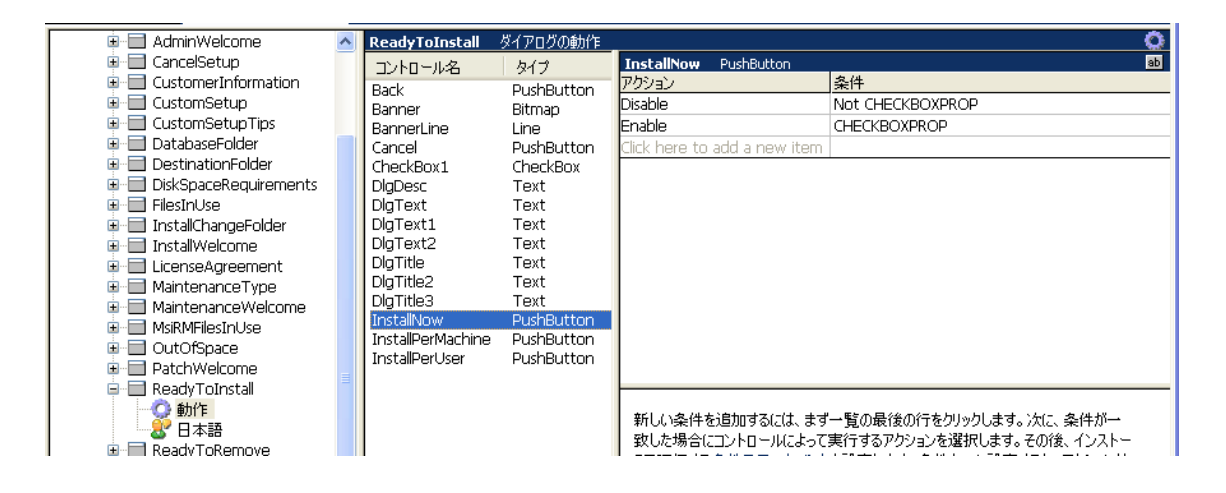

実行時、ユーザがチェックボックスをはずすと、インストールボタンは無効になります。

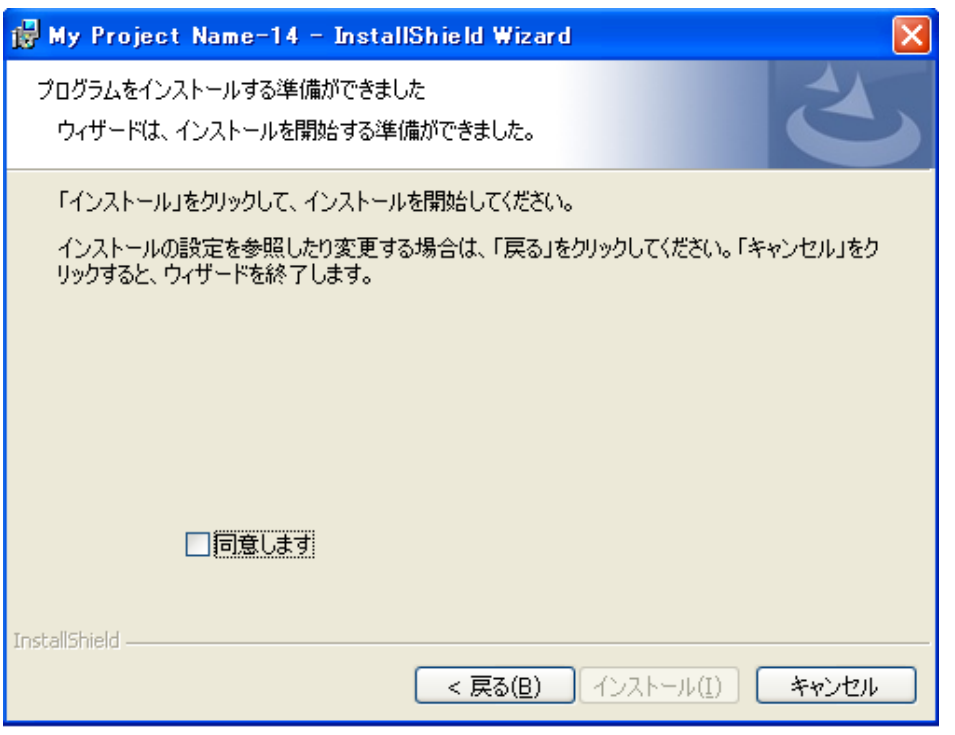

同じような使い方をしている例としては、プロジェクトアシスタントでインストールインタビューページの「インスト ールの完了時にアプリケーションを起動するオプションをユーザに提供しますか?」オプションがあります。こ のオプションで[はい]を選択して、ユーザが起動する exe を定義します。

この設定を行うと、SetupCompleteSuccess ダイアログボックスで、条件付けられたチェックボックスコントロー ルが有効になります。このチェックボックスコントロールのプロパティ(LAUNCHPROGRAM)は、インストールす る実行ファイルの1つを起動する DoAction コントロールイベントの条件として使用されています。

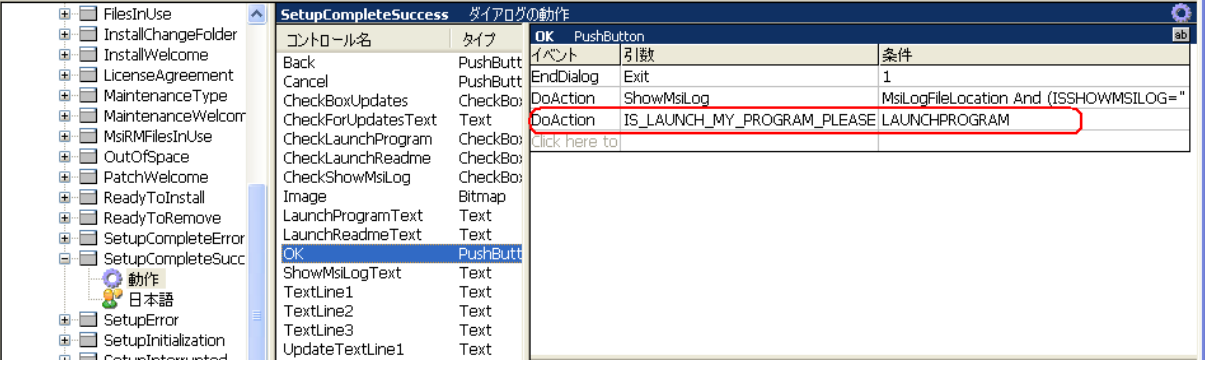

また、チェックボックスの選択状態をコンポーネントのインストール条件としても利用できます。チェックボックス が選択されたときのみ、特定のコンポーネントをインストールしたいという場合には、コンポーネントの[条件]プ ロパティに条件 CHECKBOXPROP と入力します。

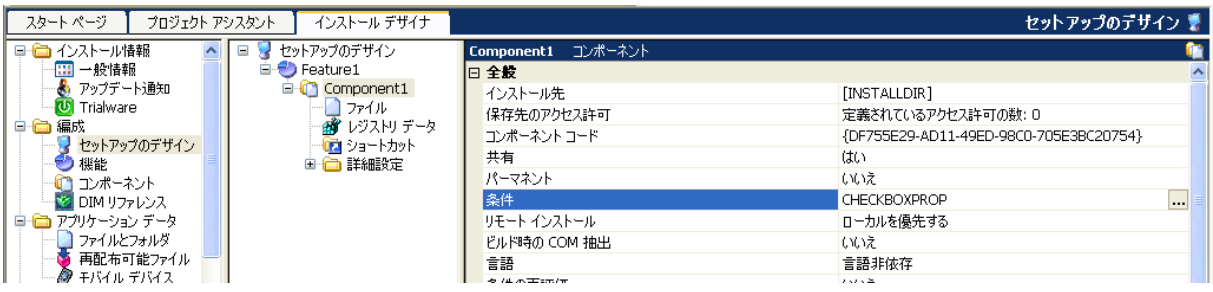